# Installing and Demonstrating Cantera 1.7 for Windows

#### ChE 641Combustion Modeling

## System Requirements

- A PC running MS Windows 2000, or Windows XP
- m. Matlab (6.5, 2007a/b or 2008a/b)
- Python 2.5
	- **Download the Windows installer from** http://www.python.org/ftp/python/2.5/python-2.5.msi
	- Cantera uses Python to process input files, so it is required even if you will use Cantera from Matlab or another environment
- **Numeric Python (NumPy)** 
	- **Diamage 10 Tandon Cantera From Python only needed if you plan to use Cantera from Python**
	- **Adds fast array operations to Python**
	- П Download the Windows installer from http://downloads.sourceforge.net/numpy/numarray-1.5.2.win32-py2.5.exe?modtime=1156438276&big\_mirror=0

# Installation

#### ■ Cantera 1.7

**Download the Windows installer from** http://downloads.sourceforge.net/cantera/C antera-1.7.0.msi?modtime=1163522528&big\_mirror  $=0$ 

#### Add the Python Interpreter to the Path

- П Cantera needs to know where to find the Python interpreter
- ٠ To edit the system search path,select "System" on the Control Panel to pull up this dialogue box
- ٠ Press the 'Environment Variables' button

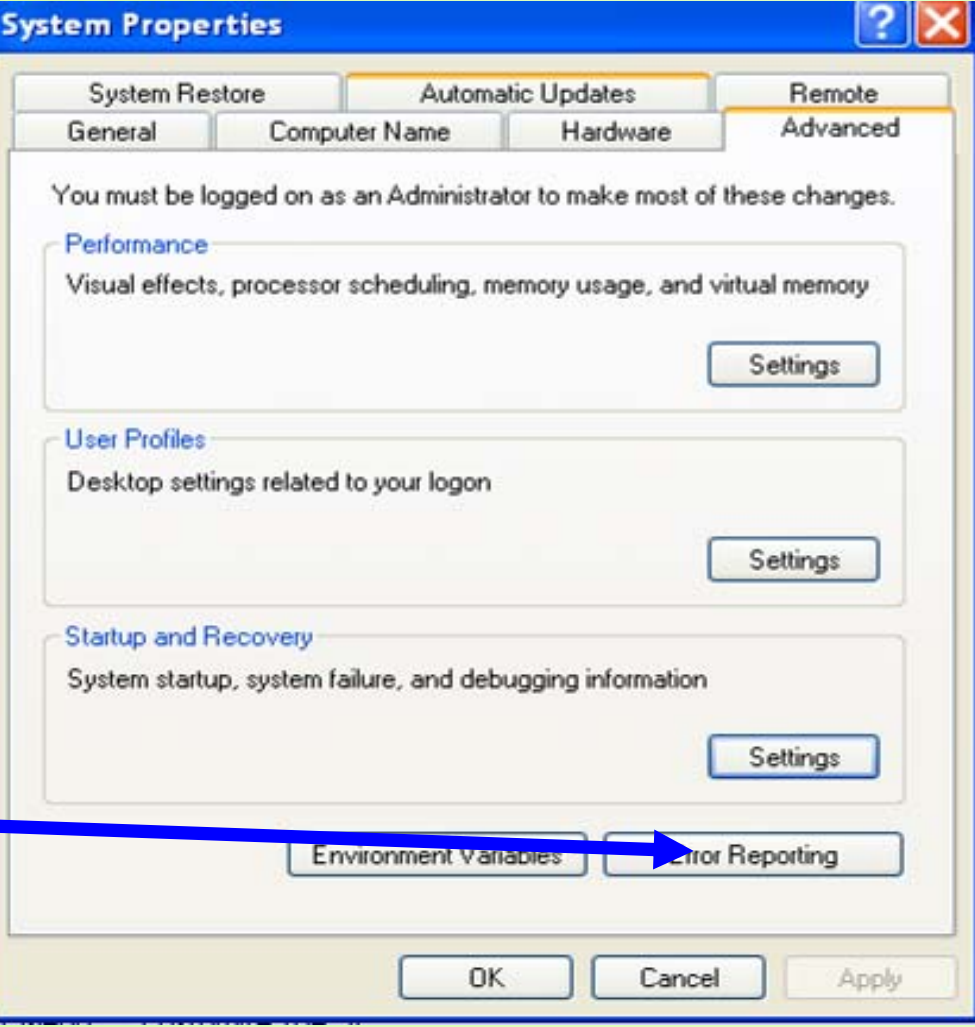

#### Set the user environment

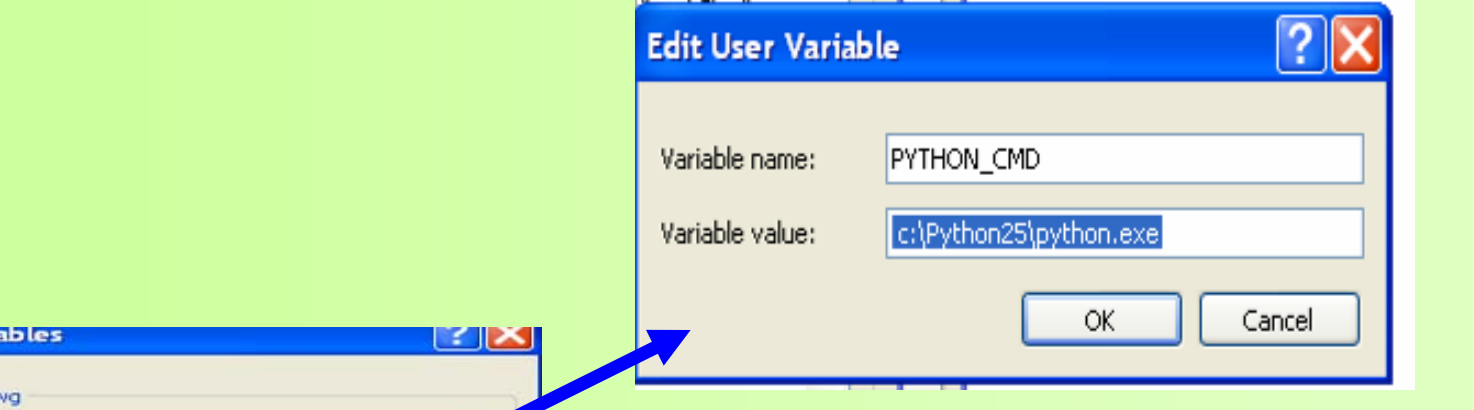

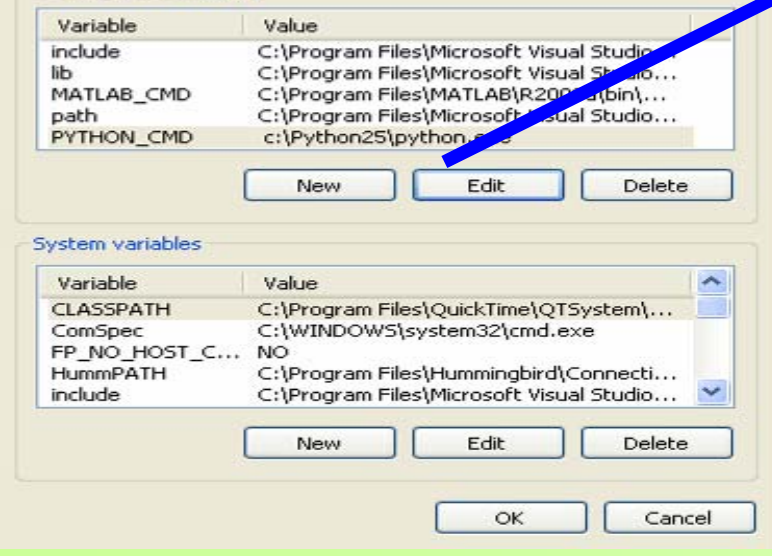

nvironment Var.

User variables for air

- Add PYTHON\_CMD | c:\Python25\python.exe (or wherever you installed Python 2.5) to the PATH environment variable (user or system)
- Add MATLAB\_CMD C:\Program Files\MATLAB\R2008b\bin\win32\MATLAB.exe to the PATH environment variable (user or system)
- $\blacksquare$ Use a semicolon between paths

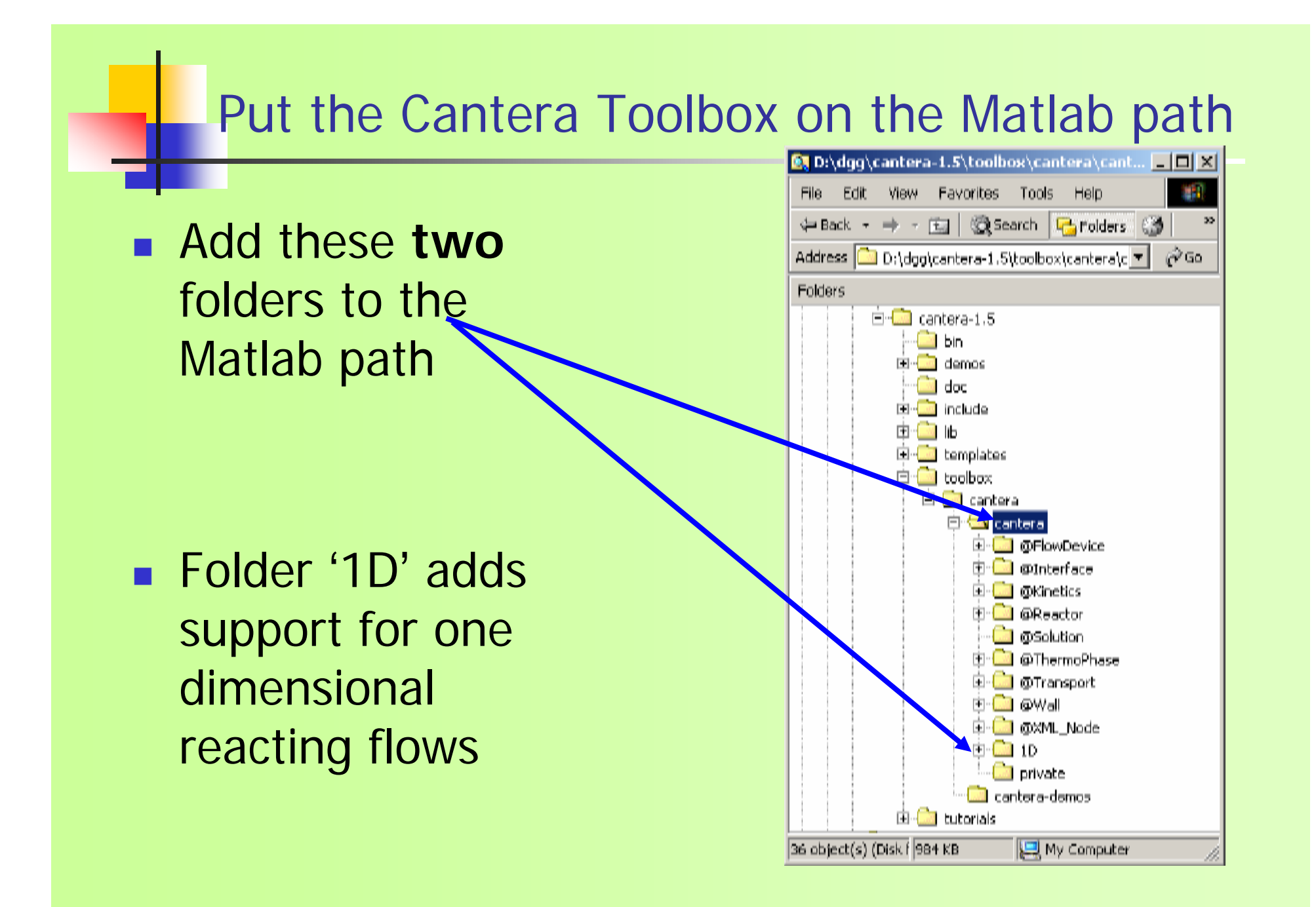

## Setting the Path in Matlab

Choose 'Set Path…' on the File menu

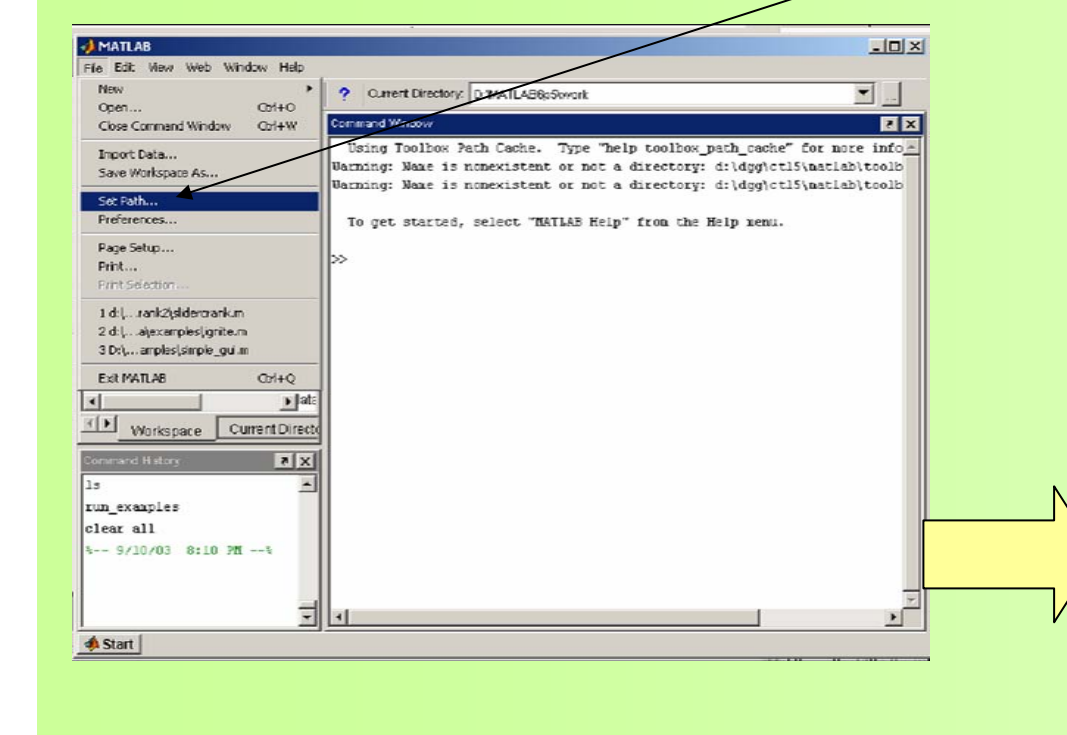

#### the Cantera Toolbox

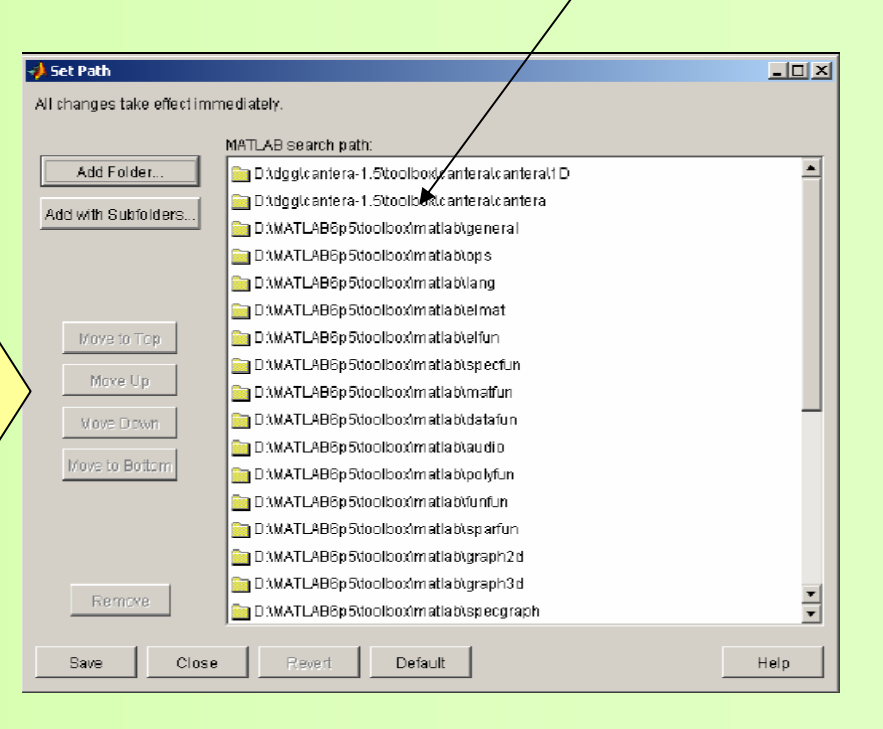

#### Check the installation

- **Running the Python and Matlab** demonstration scripts is a good way to test your installation (tutorials, located in C:\Cantera\tutorials\MATLAB\)
- Remember you have to set the current directory or add the path so that Matlab knows where to look for these files

## Fix Mixmaster

- **Replacing the module** 
	- C:\Python25\Lib\sitepackages\MixMaster\ThermoFrame.py with ThermoFrame.py included in the installation package
- **Replace the module** 
	- C:\Cantera\MATLAB\toolbox\cantera\@Ther moPhase\C:\Cantera\MATLAB\toolbox\cante ra\gibbs\_RT.m with gibbs\_RT.m

#### Cantera Code Demonstration

- Cantera always uses SI units
- **Service Service** ■ Set up the value of variables (tut1)
	- SetTemperature(gas1, 1200)
	- set(gas1, 'Temperature', 900.0, 'Pressure', 1.e5)
	- set(gas1, 'Temperature', 900.0, 'Pressure', 1.e5, 'MoleFractions', 'CH4:1,O2:2,N2:7.52');